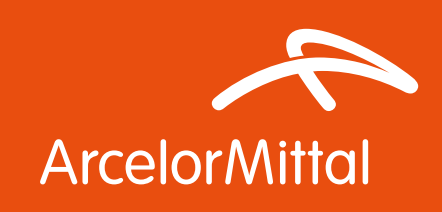

# Granite® Silky Shine Azure

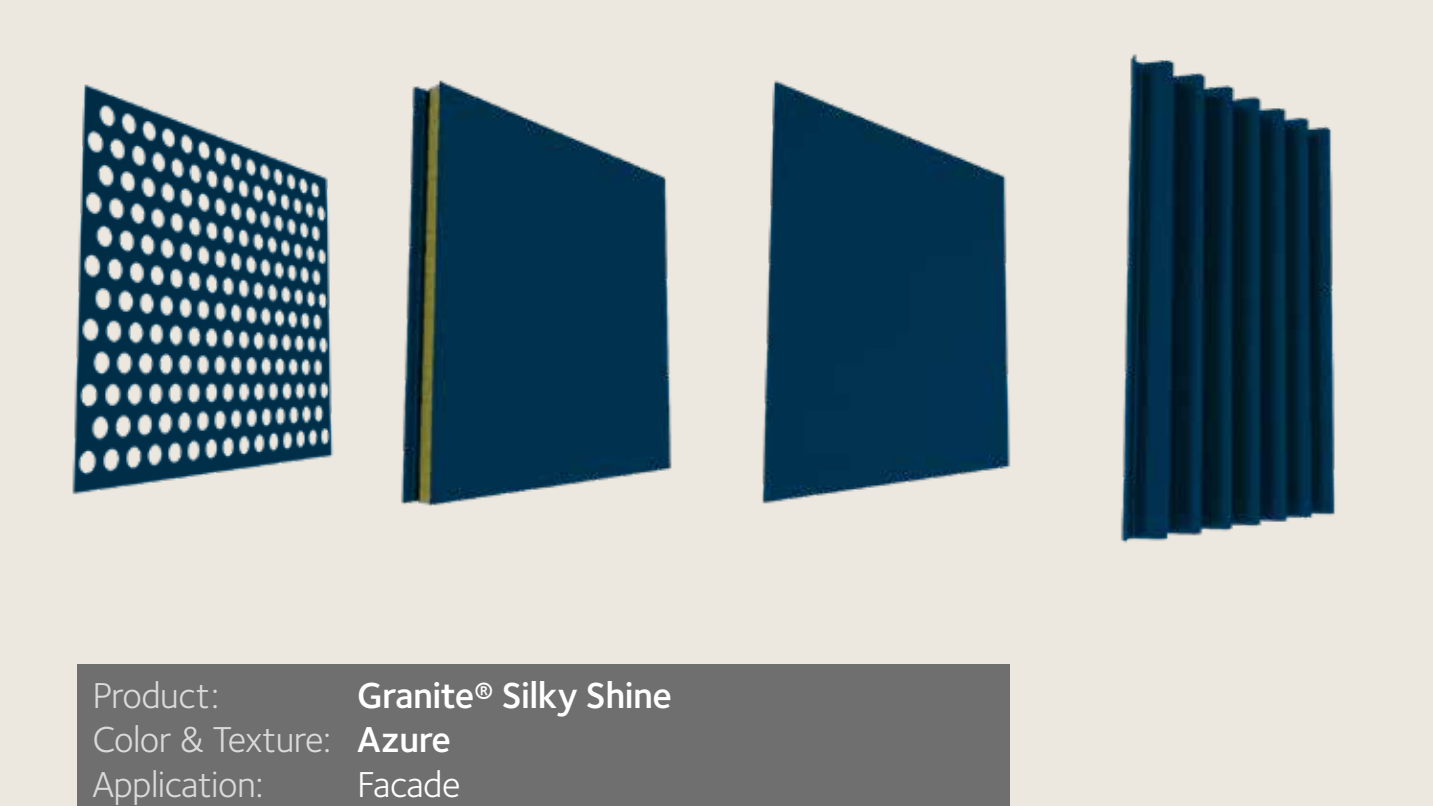

# Product description: properties

Granite® Silky Shine is a high performing 50µm thick paint coating system. Timeless colours for glittering facades: Granite® Silky Shine is a pre-painted steel for facade systems with a high-gloss luxurious skin that enhances the visibility and impact value of buildings.

- Outstanding colour stability over time
- Very good corrosion resistance up to RC4\* and UV resistance up to RUV4\*\*
- Surface treatment and paint: free of hexavalent chromium and heavy metals

# Advantages

Granite® Silky Shine's glossy finish (≥ 80 GU) lasts over time, reflecting light like a diamond. Its high performing PVDF paint system provides an exceptional level of UV resistance and stability over time for all colours. Granite® Silky Shine can be used in all types of environments, especially in sunny areas like Southern Europe, Africa and Middle East. Granite® Silky Shine benefits from the excellent mechanical properties of the steel substrate with an extra thick, flexible paint system, making it scratch resistant, durable and formable

## BIM object content

ArcelorMittal Europe – Flat Products digital material pack includes:

### **Folder: "Material Files"**

Autodesk® Revit® model - .rvt file (v. 2015)

Graphisoft® Archicad® model - .aat file to import by using of the Attribute Manager

Chaos Group® V-Ray® material: .vrmat and .vismat files to import to the V-Ray render engine (Materials Browser)

Autodesk® Maya® material: .mb file to import to the Materials Editor

Simple texture: .jpg file to use in a software without an advanced rendering engine (sample size 10x10 cm)

Additional files attached to the digital material:

## **Folder: "Examples of applications on building elements":**

Includes short animations (mp4) with presentation of the material on different building elements: flat panel, perforated sheet, micro-ribbed panel, ribbed profile.

## **Folder: "Examples of applications on the buildings"**

Includes: 3 views with different zoom factors of the same building with ArcelorMittal Europe – Flat products material added to the external elevation.

The correct way of using ArcelorMittal Europe – Flat Products digital materials has been optimized to typical and very simple procedures suitable for design environments.

To use ArcelorMittal Europe – Flat Products digital materials the user needs only enter files by using of common ways described in the software documentation.

Below, there is the video example of using ArcelorMittal Europe – Flat Products material in the Autodesk Revit environment (Autodesk® Revit® 2016, examples with built-in Autodesk® Revit® render engines and Chaos Group® V-Ray® engine which requires additional installation in the Autodesk® Revit® environment).

http://constructalia.arcelormittal.com/en/tools/bim

## Recommendation for optimal use

By using of our BIM files (Autodesk® Revit®, Graphisoft®, Archicad®) or files including settings dedicated for render engines you can easy apply our materials to your building elements.

In design environments for which they were prepared, just load attached BIM files or settings files.

Due to existing of the many rendering engines you can also define your rendering parameters manually. Below is the list of suggested settings for Granite® Silky Shine / Azure / Facade

#### Suggested settings of rendering material:

1. DIFFUSE: RGB (22, 32, 49)

2. RFFLECTION:

 Reflection Glossiness = 0.9

#### FLAKES:

 Flake Color is FALLOFF model with colour gradient from RGB(255, 255, 210) to RGB(215, 215, 215) Flake Glossiness =  $0.8$ 

Address:

ArcelorMittal Europe - Flat Products 24-26, boulevard d'Avranches L-1160 Luxembourg

Web sites - Where to find our BIM Objects ? industry.arcelormittal.com constructalia.arcelormittal.com

#### Important note:

Please remember that representation of colours on <sup>a</sup> computer monitor does not represent all the nuances of the real life objects. Colours are reproduced by appliance by using of different displaying methods, hence may be slightly different than original colours. In case of "strategic" importance of colour choice, we recommend checking the actual sample in the spot where the material is meant to be applied.

The final effect of the visualization is influenced by various factors, Inter alia; type of the material, its structure, refraction of light, but also the surroundings and surrounding related reflection of the light.